# **Tramitar devolución de un recibo**

## **Principios básicos**

En la aplicación de gestión GN, los recibos son el conjunto de documentos que conforman el pago de una factura.

Por ejemplo, una factura con la forma de pago ingreso o recibo a la vista tendrá vinculado un único recibo. Una factura con la forma de pago en dos plazos tendrá vinculado dos recibos, y así sucesivamente. De esta forma, la suma de los importes de los recibos vinculados a una factura da como resultado elimporte total de la factura. Las fechas de vencimiento van en función de la configuración de las formas de pago.

Un a devolución es un caso especial de una factura con múltiples plazos, uno por la factura, otro por la devolución y otro por la remisión del recibo.

Pongamos un ejemplo completo de una factura de 100 € emitida 01/01/2009

- 1. El programa genera un recibo por el importe total de la factura (**R1 de 100 € de fecha 01/01/2009**)
- 2. Generamos una remesa y la pasamos por el banco.
- 3. El cliente nos devuelve el recibo el día 15/01/2009
- 4. Es necesario crear un recibo correspondiente a la devolución (**R2 de ‐100 € de fecha 15/01/2009**). De esta forma podemos registrar el día que se produjo la devolución.
- 5. Además, es necesario crear otro recibo, correspondiente a la factura, para de esa forma poder hacer un cobro más adelante o simplemente dejar la factura como pendiente de pago. (**R3 de ‐100 € de fecha 15/01/2009**)

#### Resumen:

Tenemos la factura con tres recibos, R1 cuando se emitió inicialmente, R2 por la devolución y R3 para un posterior cobro de la factura.

Tal y como se puede ver, la suma de los tres recibos da el total de la factura.

NOTA: Los gastos bancarios generados por las devoluciones no se deben incluir en el nuevo recibo, sino que es necesario emitir una factura adicional para dichos gastos.

## **Como se hace en el programa de gestión**

1. Buscamos el recibo que nos han devuelto marcando la pestaña "En cobro" para que aparezca en pantalla y pulsamos el botón "Ver" (doble click no funciona)

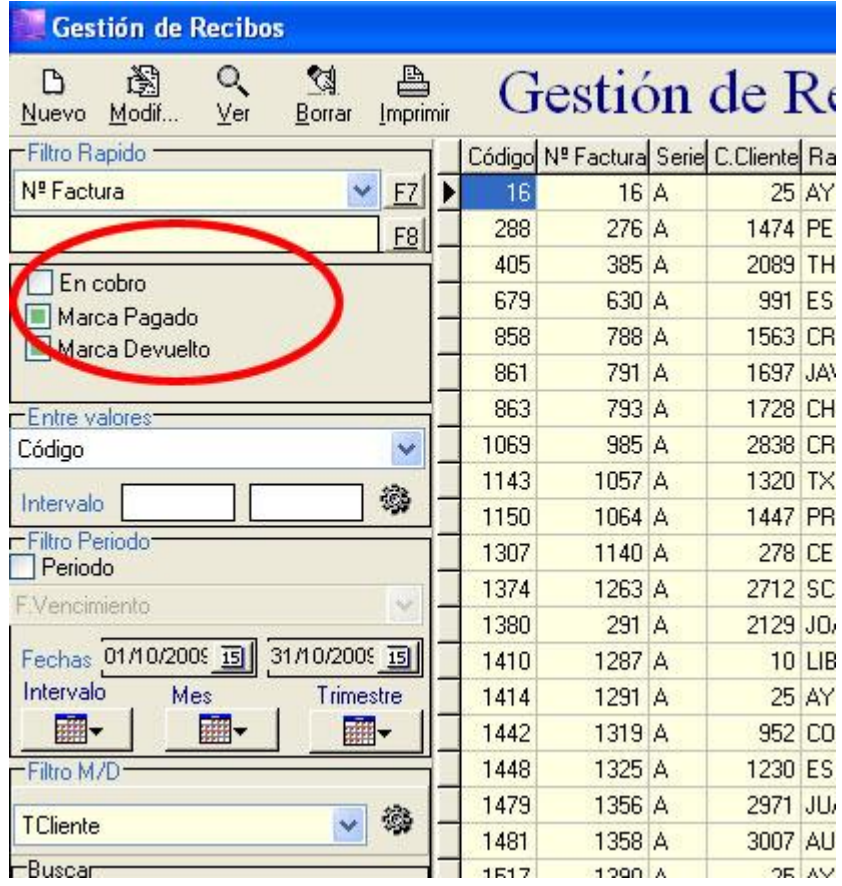

2. Una vez abierto el recibo, pulsamos en el botón

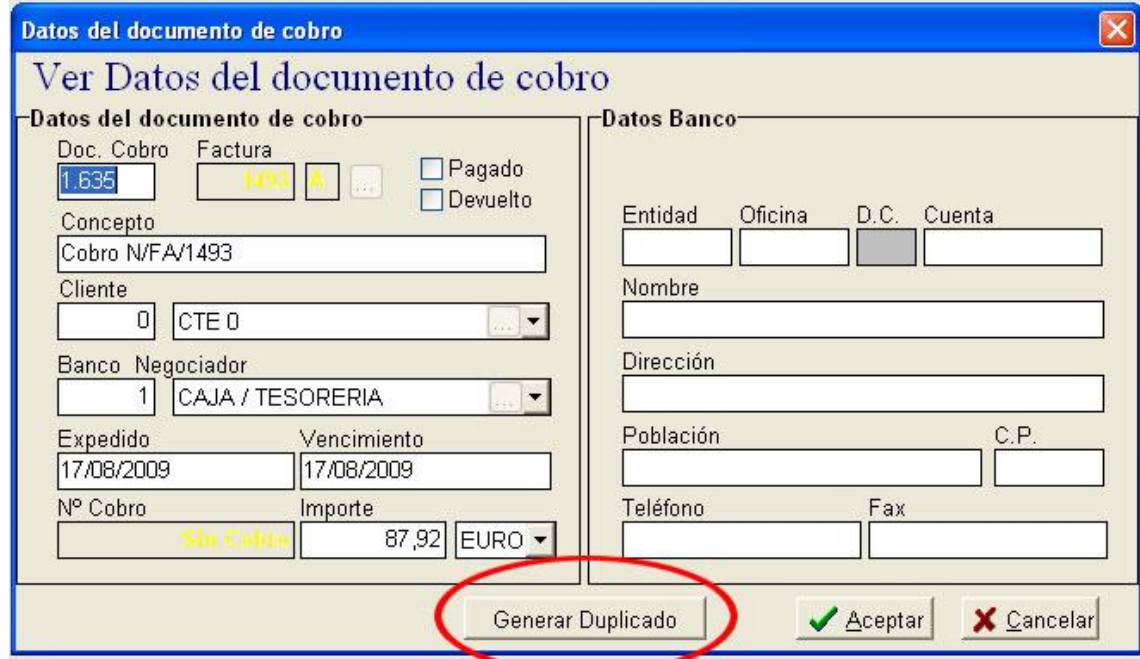

- 3. En este punto el programa hace dos preguntas, una para saber si desea duplicar el registro y otra para saber si quieres hacer el recibo de devolución. En ambos casos hay que marcar la opción "Si".
- 4. Por último, hay que meter el recibo negativo recién generado en un nuevo cobro donde podremos establecer los datos de fecha y banco, así como las observaciones pertinentes.

## **Tramitar un pago fraccionado**

En algunos casos, el pago de una factura se realiza de forma fraccionada (más de un plazo  $\rightarrow$ más de un recibo. La forma más básica de realizar esta operación es asociar a la factura una forma de pago que genere tantos vencimientos como cuotas tenga la factura.

De esta forma, se generan de forma automática tantos recibos según las cuotas tenga definida la forma de pago en la configuración.

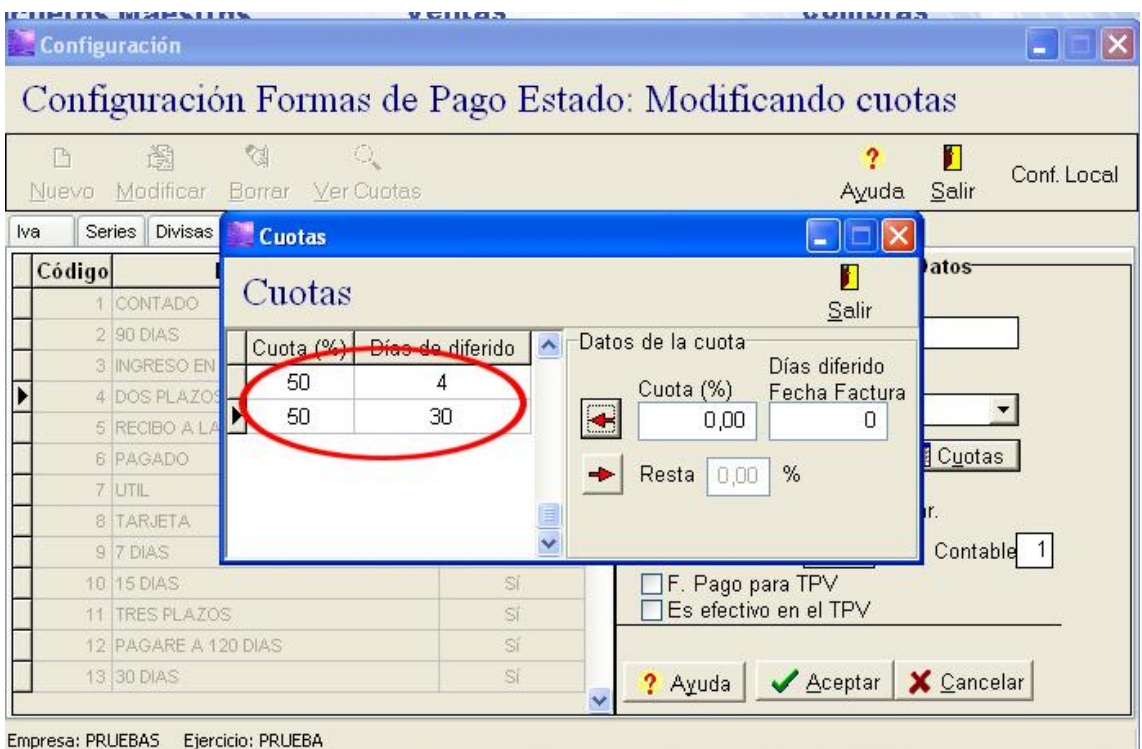

Tal y como se ve en el gráfico, la forma de pago tiene configuradas dos cuotas, cada una con el 50% del importe de la factura, y con un vencimiento de 4 y 30 dias respectivamente.

En el ejemplo anterior, una factura de 100€ de fecha 01/01/2009 generaría dos vencimientos R1 de 50€ de fecha 05/01/2009 y otro de R2 de 50€ de fecha 01/02/2009.

Puede darse el caso de que los recibos no coincidan en importe. Para solucionar este problema, simplemente tenemos que entran dentro de los recibos y cambiarles de forma manual el importe al correspondiente, teniedo en cuenta que la suma de ambos debe coincidir con el total de la factura.

Otro de los métodos que se puede usar para crear múltiples recibos a partir de uno existente es modificando el recibo existente, crear un duplicado tal y como se describe en el caso anterior, pero cuando el programa pregunta si "Desea generar recibo por la devolución", la constestación que hay que dar es "No".

De esta forma el programa genera un duplicado exacto del que teníamos en selecionado. Sólo queda cambiar las fecha e importes de ambos recibos, teniendo en cuenta que la suma de ambos debe dar el total de la factura, y el pago fraccionado estará correctamente tramitado.

Este proceso puede hacerse tantas veces como se crea oportuno.

### **Cambio de número de cuenta en un cliente**

Los cambios de los datos de un cliente nunca afectan a las operaciones realizadas con anterioridad sobre ese cliente.

En el caso de que un cliente cambie la forma de pago o número de cuenta, no afectará al conjunto de facturas y recibos tramitados con anterioridad sobre ese cliente.

Si por ejemplo, un cliente cambia de número de cuenta, y queremos que los recibos pendientes de cobrar tengan dicho número de cuenta, es necesario modificar los recibos y escribir el número de cuenta, o pulsar en la búsqueda de cliente, seleccionar el mismo y de forma automática copiará los nuevos datos a las casillas correspondientes.

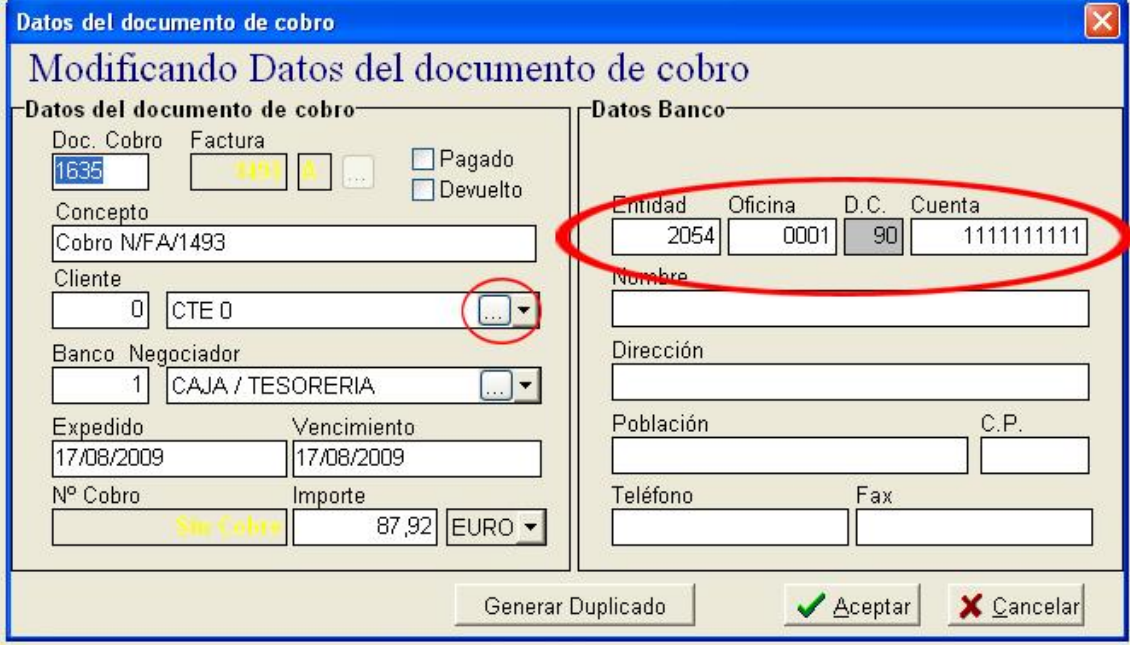